Diseño de un Módulo Educativo Basado en el Uso del Software Yenka para Enriquecer el Proceso de Enseñanza-Aprendizaje en el Curso "Cinética y Fisicoquímica de Superficies" del Programa de Ingeniería Metalúrgica de la UIS

Deiby Duvan Barbosa Quiñonez

Trabajo de Grado para Optar el título de Ingeniero Metalúrgico

Directora Viviana Raquel Güiza Argüello PhD en Ingeniería Química

Universidad Industrial de Santander Facultad de Ingenierías Fisicoquímicas Escuela de Ingeniería Metalúrgica y Ciencia de Materiales Bucaramanga

2021

#### **Dedicatoria**

Dedico este proyecto esencialmente a Dios por darme la oportunidad de completar esta fase de mi vida y darme el conocimiento para toda decisión en el camino. A mi madre Niquelina Quiñonez a quien le debo todo en la vida por su inmenso esfuerzo y amor, siendo mi gran ejemplo a seguir enseñándome que con trabajo duro todo es posible. A mi padre Elio Raúl Barbosa por su gran cariño y consejos guiándome a ser una persona de bien, motivándome constantemente a lograr mis objetivos.

A mis hermanos Elkin, Fabián y Keyla por siempre estar presentes para mí a pesar de mis actitudes y brindarme todo su cariño.

A mis sobrinos Yarith, Yissel, Yurley y Yostin por ser la principal fuente de alegría en mi familia y a mi cuñada Yeni Rodríguez por el apoyo brindado.

A mi novia Julieth Díaz que además de su perfecto amor, constantemente me motiva a ser mejor persona y un gran profesional.

A todos mis familiares por sus buenos deseos en cada momento, en especial a mi primo y padrino Jorge Pacheco por sus consejos y apoyo en todo momento. A Valentina Otero, Keyner Fernández, Daniel Pinto y Holmes Suárez por la gran amistad brindada en todo este proyecto que recorrimos y luchamos juntos, dejándonos increíbles anécdotas que siempre serán motivo de una sonrisa.

Finalmente, a mis amigos Manuel León, Eliana Mantilla, Sirley García, Camila Velásquez, Daniel Bueno, Edwin Bermúdez, José Peñaloza, Diego Martínez, Jhon Delgado, Juan Romero, Gabriela Bacca, Luis de la Rosa, Steven Díaz y en especial Angie Torres entre muchos otros con los que pasamos grandes momentos convirtiéndonos en una familia.

#### *Deiby Duvan Barbosa Quiñonez*

#### **Agradecimientos**

Agradezco principalmente a la Universidad Industrial de Santander (UIS) por permitirme llevar con honor el pertenecer a tan prestigiosa alma mater y así mismo formarme como un profesional con criterio y valores.

A la Universidad Nacional Mayor de San Marcos (Perú) por ampliar mis experiencias tanto educativas como sociales al brindarme la oportunidad de estar en su institución.

A mi directora Viviana Raquel Güiza Argüello quien confió en mis capacidades para llevar a cabo este proyecto y brindarme la posibilidad de pertenecer al semillero de investigación de Polímeros Biofuncionales donde siempre tuvo la mejor disposición para orientarnos y transmitirnos sus conocimientos.

A la escuela de Ingeniería Metalúrgica y Ciencia de Materiales y cada uno de sus profesores y técnicos que con paciencia y sabiduría me condujeron al momento en el que me encuentro aportándome los conocimientos y experiencias necesarias.

Finalmente, a Patricia Rodríguez en quien siempre encontré una increíble disposición para orientarme y ayudarme en todo momento necesario.

*Muchas gracias…*

### **Tabla de Contenido**

Pág.

 $\overline{4}$ 

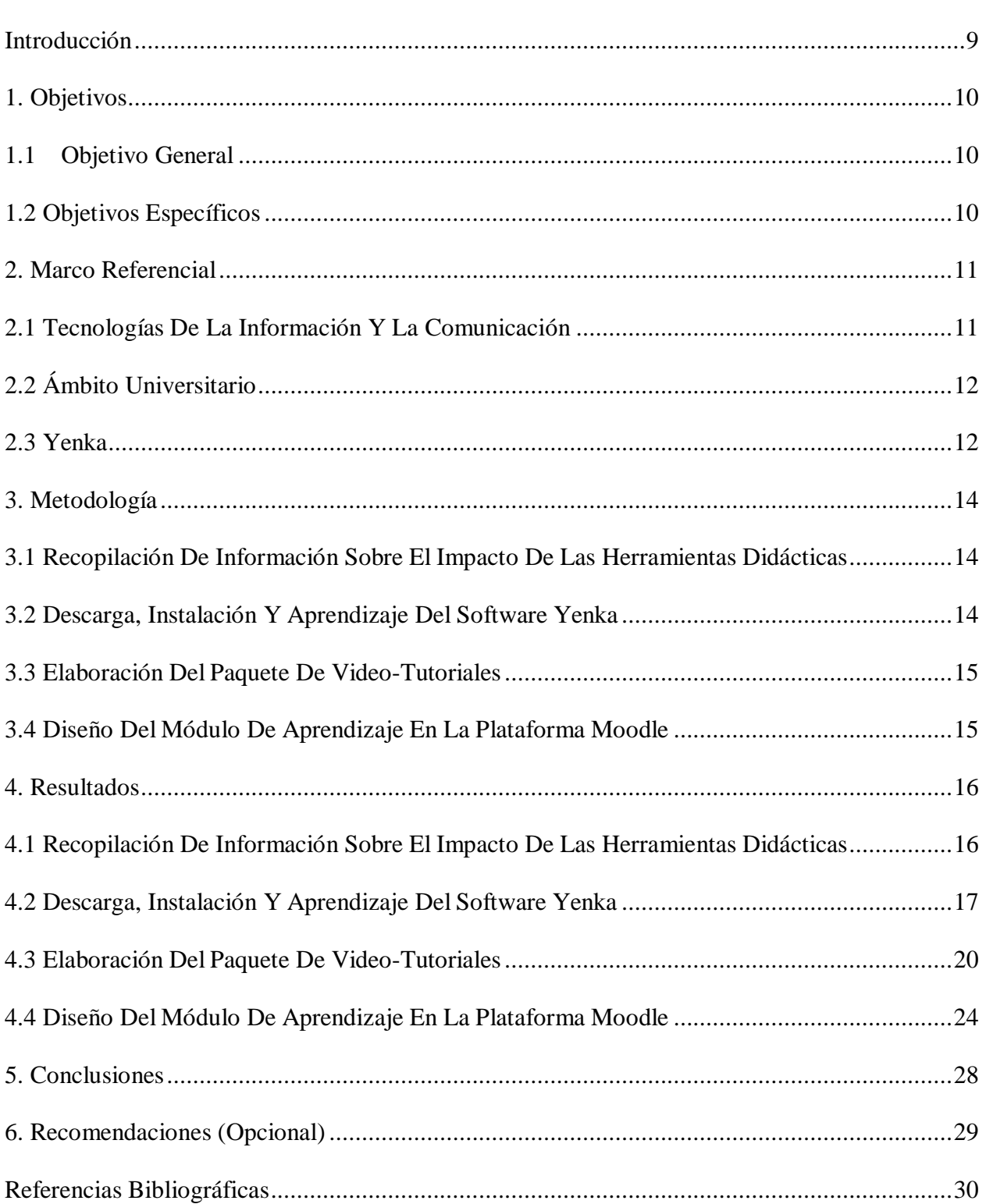

### **Lista de Tablas**

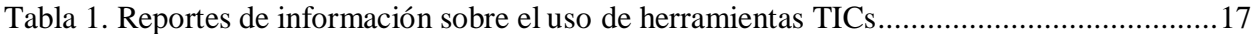

# **Lista de Figuras**

## **Pág.**

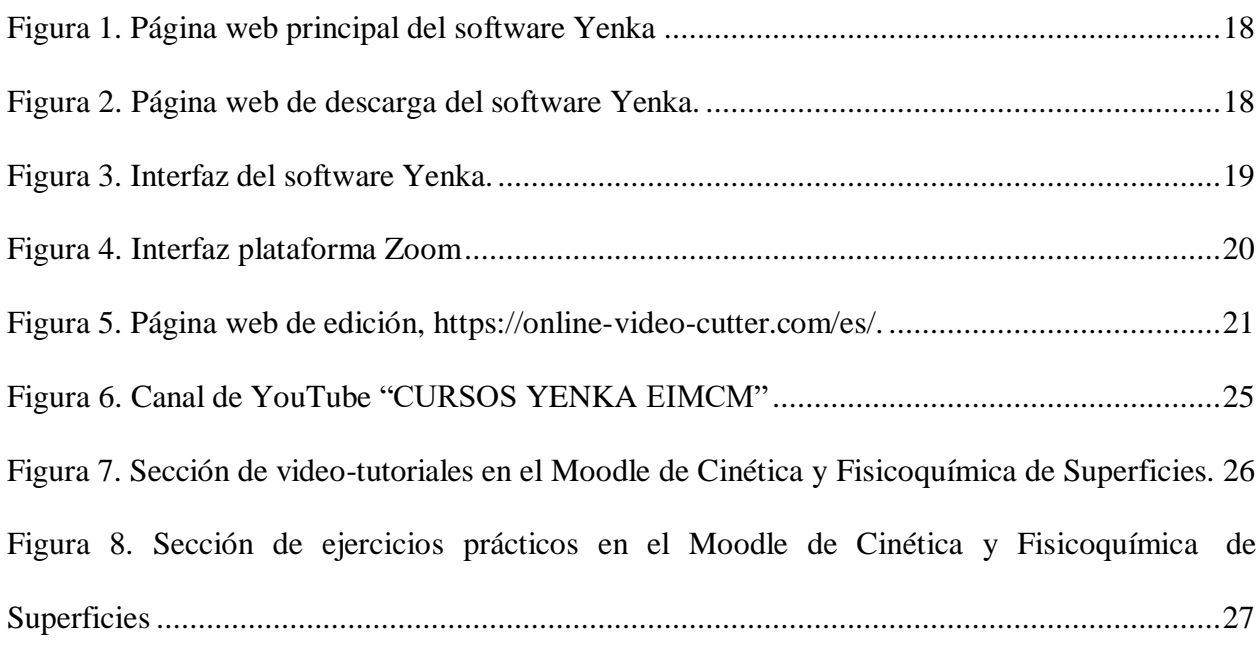

#### **Resumen**

**Título:** Diseño de un Módulo Educativo Basado en el Uso del Software Yenka para Enriquecer el Proceso de Enseñanza-Aprendizaje en el Curso "Cinética y Fisicoquímica de Superficies" del Programa de Ingeniería Metalúrgica de la UIS\*

**Autor:** Barbosa Quiñonez Deiby Duvan\*\*

**Palabras Clave:** Yenka, cinética y fisicoquímica de superficies, módulo, enseñanza y aprendizaje.

**Descripción:** En la búsqueda de estrategias para optimizar y reforzar los procesos de enseñanzaaprendizaje se ha encontrado en el uso de herramientas "TIC" una oportunidad para consolidar estos procesos, al tener estas herramientas incorporadas diversas tecnologías para transmitir la información y al ser sistemáticas o digitalizadas pueden ser fácilmente enlazables con paquetes de software que permitan aplicar o profundizar la información en mención.

En este contexto, este proyecto buscó crear un acoplamiento entre las herramientas del software Yenka y los contenidos que aborda la asignatura "Cinética y Fisicoquímica de Superficies", por medio de la elaboración de video-tutoriales los cuales fueron llevados a la plataforma YouTube para su posterior alojamiento en el aula virtual de Moodle de dicha asignatura. De esta forma, se espera ofrecer a los estudiantes una herramienta útil para el desarrollo y la comprensión de los conocimientos abordados en este curso, lo cual podrá extenderse a otras asignaturas afines con las funcionalidades de Yenka.

Además del tutorial, se diseñaron 3 ejercicios prácticos para que los estudiantes puedan reforzar su aprendizaje de esta herramienta interactiva.

<sup>\*</sup> Trabajo de Grado (Modalidad: practica en docencia)

<sup>\*\*</sup> Facultad de Ingeniería Fisicoquímicas. Escuela de Ingeniería Metalúrgica y Ciencia de Materiales. Directora: Viviana Raquel Güiza Argüello, PhD en Ingeniería Química.

#### **Abstract**

**Title:** Design of an Educational Module Based on the Use of Yenka Software to Enrich the Teaching-Learning Process in the Course "Kinetics and Physicochemistry of Surfaces" of the Metallurgical Engineering Program of the UIS\*

**Author:** Barbosa Quiñonez Deiby Duvan\*\*

**Key Words:** Yenka, Kinetics and Physicochemistry of Surface, Module, Teaching and Learning.

**Description:** In the search for strategies to optimize and reinforce the teaching-learning processes, an opportunity has been found in the use of "ICT" tools to consolidate these processes, as these tools have incorporated various technologies to transmit information and as they are systematic or digitized. They can be easily linked to software packages that allow the information in question to be applied or deepened.

In this context, this project sought to create a coupling between the Yenka software tools and the contents that the subject "Kinetics and Physicochemistry of Surfaces" addresses, through the development of video tutorials which were taken to the YouTube platform for their subsequent accommodation in the virtual classroom of Moodle of said subject. In this way, it is expected to offer students a useful tool for the development and understanding of the knowledge addressed in this course, which can be extended to other subjects related to the Yenka functionalities.

In addition to the tutorial, 3 practical exercises were designed so that students can reinforce their learning of this interactive tool.

<sup>------------------------------------------------------------------------------------------</sup>

<sup>\*</sup> Degree Work (Modality: Teaching Practice)

<sup>\*\*</sup> Faculty of Engineering Physicochemical. School of Metallurgical Engineering and Materials Science. Director: Viviana Raquel Güiza Argüello, PhD en Chemical Engineering.

#### **Introducción**

<span id="page-8-0"></span>En la última década, la incorporación de las tecnologías de la información y la comunicación "TIC" en metodologías de aprendizaje ha adquirido relevancia, especialmente en el contexto actual, cuando la población mundial se enfrenta a una pandemia que la obliga a establecer un distanciamiento social, con el fin de mitigar este problema de salud pública.

En este sentido, el uso de TICs en combinación con software de simulación ofrece una oportunidad para consolidad procesos de aprendizaje, en especial en el ámbito de la educación superior, donde se hace indispensable el manejo de programas para representar o modelar eventos. Específicamente, el desarrollo de la asignatura Cinética y Fisicoquímica de Superficies del programa de Ingeniería Metalúrgica de la Universidad Industrial de Santander, podría enriquecerse mediante el uso de programas didácticos que permitan mejorar y motivar el aprendizaje de los conceptos abordados en este curso.

En este sentido, el presente trabajo de grado apunta a la creación de un módulo de aprendizaje del software Yenka, con el fin de facilitar la apropiación de esta herramienta, y así poder aplicarla en la asignatura "Cinética y Fisicoquímica de Superficies" ofertada por el Programa de Ingeniería Metalúrgica de la Universidad Industrial de Santander. Se espera de igual forma que, debido a la multifuncionalidad de Yenka, el producto de este trabajo pueda también, eventualmente, facilitar la implementación de este software de apoyo en asignaturas como "Balance de Materia y Energía en Procesos Metalúrgicos", "Modelamiento y Simulación" y "Corrosión", entre otras.

### **1. Objetivos**

#### <span id="page-9-1"></span><span id="page-9-0"></span>**1.1 Objetivo General**

Diseñar un módulo audiovisual de aprendizaje del software Yenka, con el fin de enriquecer el proceso de enseñanza-aprendizaje en la asignatura "Cinética y Fisicoquímica de Superficies" del programa de Ingeniería Metalúrgica de la Universidad Industrial de Santander.

#### <span id="page-9-2"></span>**1.2 Objetivos Específicos**

Realizar un proceso de autoaprendizaje de las herramientas del software Yenka, a partir de un estudio cuidadoso del manual de instrucciones incluido en este programa de simulación.

Crear un paquete de videotutoriales que permita el aprendizaje del software Yenka, incluyendo ejemplos básicos que ilustren la aplicación de este programa para la simulación y caracterización de sistemas de reacciones químicas.

Diseñar tres ejercicios prácticos relevantes para la asignatura "Cinética y Fisicoquímica de Superficies", los cuales puedan ser modelados utilizando Yenka.

Crear un módulo educativo en Moodle utilizando los recursos desarrollados e implementarlo en el aula virtual del curso "Cinética y Fisicoquímica de Superficies".

#### **2. Marco referencial**

<span id="page-10-0"></span>El proceso de enseñanza-aprendizaje comprende todas aquellas estrategias empleadas en la logística para acceder y transmitir conocimientos. Dichas estrategias deben estar acopladas a una serie de componentes interrelacionados que permitan la optimización de dicho proceso. Entre estos componentes se encuentran muy relevantes los objetivos, los métodos y la evaluación del avance para lograr un éxito educativo a nivel institucional (VERDEZOTO RODRÍGUEZ & CHÁVEZ VACA, 2018). En este sentido, Redondo (1997) afirma que "el éxito escolar requiere de un alto grado de adhesión a los fines, los medios y los valores de la institución educativa".

#### <span id="page-10-1"></span>**2.1 Tecnologías de la información y la comunicación**

Las tecnologías de la información y la comunicación (TICs) han surgido como estrategias para innovar los métodos en el proceso enseñanza-aprendizaje, las cuales incorporan la informática, la microelectrónica y las telecomunicaciones. Dicho canal comunicacional tecnológico es el que en la última década se ha estado integrando al proceso educativo basado en su punto clave: el aumento en el acceso a la información (GRANDA ASENCIO, 2019).

En este contexto, la evolución de estas tecnologías ha dado lugar al desarrollo de programas interactivos didácticos, que reflejan cómo el acceso a la información ha adquirido relevancia, aún en mayor medida en situaciones en las que el receptor de dicha información tiene limitada interacción con el emisor de forma presencial. En esencia, estos nuevos programas educativos permiten nuevas maneras de visualizar el proceso de enseñanza-aprendizaje.

### <span id="page-11-0"></span>**2.2 Ámbito universitario**

La unión de diferentes tecnologías posibilita la creación de nuevas herramientas, lo que se conoce como interconexión. En el ámbito universitario, esta cualidad de las TICs es muy importante, ya que, debido a la complejidad de la información, se vuelve necesario para los docentes plantear un plan didáctico que se adecúe a las cualidades de la información que desean transmitir. En relación con esto, RIVERA (2020) mencionó que "la investigación didáctica implica un abordaje metodológico riguroso".

También, con relación a la relevancia de nuevas herramientas en el ámbito universitario, se observa que, muchas veces, determinadas asignaturas no cuentan con horas experimentales que permitan al estudiante poner en práctica lo aprendido y es allí donde, por ejemplo, los usos de herramientas de software brindan la posibilidad de representar los conocimientos.

#### <span id="page-11-1"></span>**2.3 Yenka**

Yenka es una herramienta educativa de última generación que ofrece crear y modelar situaciones reales en áreas relacionadas a la física, química y tecnología, además de brindar conocimientos de manera más entretenida. Este software permite disminuir gastos en materiales, insumos y herramientas de alto costo. También se establece como un método ventajoso en cuanto a la seguridad, ya que muchas veces la realización de determinadas prácticas experimentales puede resultar de alto riesgo para el personal debido a las herramientas o materiales en uso (CONTRERAS RODRÍGUEZ & LEÓN SÁNCHEZ, 2018).

En el contexto actual, el uso de Yenka se puede ver como una oportunidad para seguir con el proceso de enseñanza-aprendizaje de forma exitosa a pesar del distanciamiento social. Esto ha sido evidenciado actualmente por instituciones como Guiyang No.1 Middle School, donde luego de acoplar diversos recursos tecnológicos a su plataforma educacional lograron garantizar a sus estudiantes su formación educativa obteniendo buenos resultados que de no ser por estas tecnologías no se hubieran podido dar (ZHAO & LIU, 2020).

En el Instituto British Alliance ubicado en Medellín-Colombia, se realizó un estudio similar aplicándose directamente a la asignatura de lengua extranjera, donde se comprobó como la incorporación de las TICs en este caso mediante el software "KIDSWARE", aportaron al mejoramiento del proceso de enseñanza-aprendizaje despertando interés en los alumnos por aprender vocabulario de la asignatura en mención, ya que este software les permitía realizar este proceso de una manera más práctica (ORTIZ & NOVA, 2010).

Otro estudio en el que se evidencio el impacto de la incorporación de las TICs, fue el realizado en la Universidad Autónoma San Luis Potosí en México, en el que se registró la respuesta de los estudiantes frente al uso de simuladores, obteniéndose resultados favorables al manifestar los estudiantes que veían dichos simuladores como herramientas para corroborar y afianzar la aplicación de sus conocimientos (ORTEGA G., MEDELLÍN H. & MARTÍNEZ J. 2010).

En complemento de los casos anteriores también se registran estudios en los que no se evidencia la implementación total de las TICs, pero si el análisis, planeamiento y prueba de dicha incorporación como es el caso del Instituto Universitario de Materiales de Alicante, en el que se llevó a cabo una prueba piloto con la herramienta VCL aplicada a cursos de química,

determinándola como un potencial instrumento metodológico ya que incentiva y establece el aprendizaje como un proceso dinámico (MOLINA JORDÁ, 2010).

#### **3. Metodología**

# <span id="page-13-1"></span><span id="page-13-0"></span>**3.1 Recopilación de información sobre el impacto de las herramientas didácticas en los procesos de enseñanza-aprendizaje**

En esta fase del proyecto, se realizó una búsqueda de información que evidenciara el significativo aporte que se puede obtener al incorporar herramientas sistemáticas didácticas a los procesos de enseñanza-aprendizaje en las diferentes áreas educativas, específicamente el uso de software que pudiesen modelar o representar procesos relacionados a la Cinética y Fisicoquímica de Superficies.

#### <span id="page-13-2"></span>**3.2 Descarga, instalación y aprendizaje del software Yenka**

En esta etapa del proyecto, se realizó la descarga del software Yenka mediante la página oficial. Posteriormente, se inició la instalación del software y la activación de la licencia "Home" la cual es óptima para estudiantes. Luego de esto, al tener acceso al software y sus herramientas, se procedió a aprender el uso de estas mediante la realización de los paquetes modelo-tutoriales ya predeterminados por el software, siendo estos una serie de manuales que se analizaron e interpretaron para lograr un aprendizaje exitoso de las herramientas mencionadas.

#### <span id="page-14-0"></span>**3.3 Elaboración del paquete de video-tutoriales**

En esta fase del proyecto se procedió a diseñar el material para la transmisión del aprendizaje obtenido del software. Para este fin, inicialmente se hizo una búsqueda sobre herramientas de libre acceso para la creación de videos, y con base en esto se seleccionó un programa para llevar a cabo dicha tarea. Adicionalmente, se hizo la búsqueda de un programa que permitiera la edición de videos desde su duración hasta su calidad audiovisual. Después de esto, se grabaron y editaron una serie de video-tutoriales con toda la información básica ejemplificada paso a paso de las herramientas con las que cuenta el software. Además, se elaboraron 3 ejercicios prácticos para guiar a los estudiantes en la aplicación de la herramienta Yenka para el modelamiento o representación de procesos relacionados con la asignatura Cinética y Fisicoquímica de Superficies.

#### <span id="page-14-1"></span>**3.4 Diseño del módulo de aprendizaje en la plataforma Moodle**

En esta fase, se procedió a crear el módulo de aprendizaje haciendo uso del aula virtual del curso "Cinética y Fisicoquímica de Superficies", en el cual se incluyó todo el material didáctico elaborado en la fase anterior del proyecto. Para esto, primero se creó una cuenta en Gmail para el curso y con esta se activó un canal de YouTube donde se alojaron todos los videos elaborados, verificándose su correcta reproducción. Posteriormente, se alojó dicho canal dentro del aula virtual de la asignatura objeto del presente trabajo. Para este fin, se recibió el apoyo técnico del ingeniero Jorge Iván Torres Camacho, quien coordina la plataforma Moodle de la

Universidad, para la creación de un espacio de edición en la plataforma y posteriormente migrar todo el material diseñado al aula virtual original de la asignatura en estudio.

#### **4. Resultados**

# <span id="page-15-1"></span><span id="page-15-0"></span>**4.1 Recopilación de información sobre el impacto de las herramientas didácticas en los procesos de enseñanza-aprendizaje**

Toda la información buscada se recopiló y estudió para aprender la mejor manera en que se podrían acoplar las herramientas al sistema y así aplicarlo a las siguientes fases de este proyecto, sintetizando la información mencionada en el capítulo 2 de este trabajo. A su vez en la tabla 1 se muestran reportes de la información recopilada.

En esta búsqueda, se logró evidenciar principalmente que un buen acoplamiento de diversas herramientas asociadas con las TICs, resulta beneficioso para potenciar los resultados del proceso de enseñanza-aprendizaje aclarando que es muy importante determinar de una forma muy precisa el enfoque del proceso.

### <span id="page-16-1"></span>**Tabla 1**

*Reportes de información sobre el uso de herramientas TICs.*

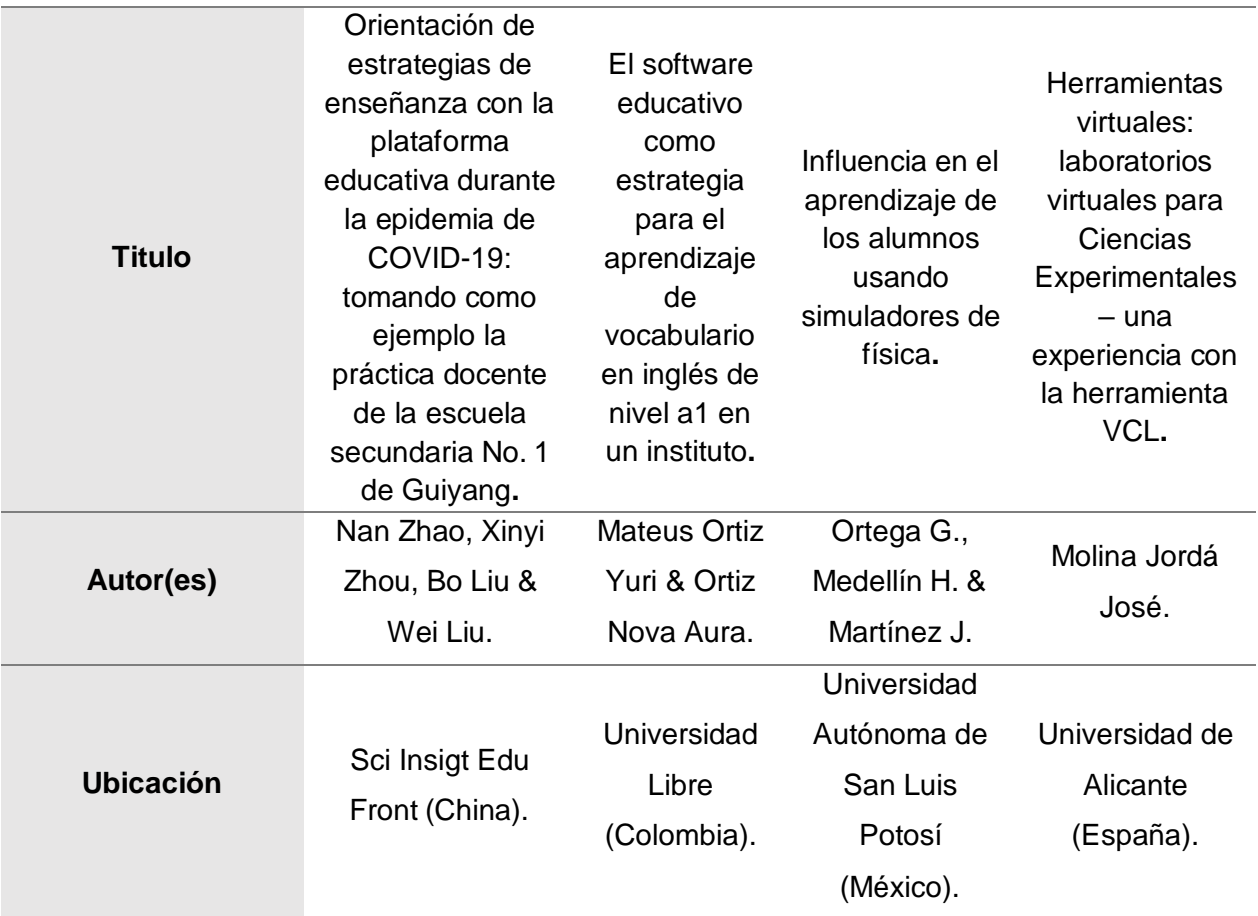

### <span id="page-16-0"></span>**4.2 Descarga, instalación y aprendizaje del software Yenka**

En esta etapa del proyecto, se procedió a realizar la descarga del software Yenka a través de la página oficial del software [www.yenka.com.](http://www.yenka.com/) Allí, en la pestaña "Ayuda de Yenka" se dio clic en la opción "Descarga Yenka" como se muestra en la figura 1.

 $\rightarrow$  C  $\acute{e}$  venka.com  $\overline{m}$ 图 ☆  $\circ$ Usa Yenka Ayuda de Yenka Sobre Yenka  $[$  find .<br>Vídeos de asistencia y formación Requisitos del sistema  $\sum_{i=1}^{n}$ Descarga Yenka yenka Instalar Yenka Matemáticas Ciencia  $\bullet$ **Tel** TIC y Computación Tecnología 目下

<span id="page-17-0"></span>*Página web principal del software Yenka.*

Luego de esto, se llegó a la nueva página mostrada en la figura 2, procediendo a dar clic en la opción señalada con rojo, teniendo en cuenta que esta opción era la adecuada al contar con un procesador Windows. En el caso de que el procesador hubiera sido Mac la opción correcta para descargar el programa era la señalada con verde.

#### <span id="page-17-1"></span>**Figura 2**.

prices yenka.com/en/Download\_the\_Yenka\_installer/ 国际のお印刷  $\mathcal{C}$ 配 ☆ Hogar Productos Usa Yenka Ayuda de Yenka Sobre Yenka inglés Y Descarga el instalador de Yenka yenka  $\overline{a}$ Hogar > Empiece a usar Yenka > Descarga el instalador de Yenka En esta página puede descargar Yenka. Solo hay un pr<br>la escuela o en otro lugar, y sin importar cuál de nuest · Inicio · Probar Yenka El soporte del simulador Crocodile Clips finalizó el 31 · Vídeos julio<br>Si está utiliza · Adquirir Yenka do estas títulas más antiguas puede · Ingles Ventanas Descarga Yenka para Windows · Instrucciones de instalación · Requisitos del sistema · Acuerdo de licencia de usuario final Instalación de red : hay instaladores de red disponibles para redes MSI y RM CC3 Yenka File Converter : descargue e instale Yenka File Converter para abrir circuit<br>electrónicos antiguos guardados como archivos .cyt (Crocodile Technology) y .cyp<br>Physics). Nota: No es necesario que instale este convertid logy) y **.cyp** (Crocodile<br>s si desea abrir archivos Activar Windows Mac Descarga Yenka (El Capitan o posterior)

*Página web de descarga del software Yenka.*

Al finalizarse el proceso de descarga, se dio doble clic en el archivo descargado para iniciar así el proceso de instalación. Se escogió la licencia "Home", la cual es de manejo gratuito y completo para así hacer uso de sus herramientas.

En la figura 3 se puede observar la interfaz del software Yenka la cual se procedió a estudiar y analizar detalladamente para conocer todas las herramientas de las que disponía el software. En la selección de producto se hizo un enfoque en los productos de química inorgánica y electroquímica siendo estas las más relacionadas con la asignatura "Cinética y Fisicoquímica de Superficies".

#### <span id="page-18-0"></span>**Figura 3**.

Y Yenka - untitled  $\sigma$ Y Yenka - untitled  $view \mid edit \mid reload \mid less \le$ Open a model that's stored locally on your computer. R New  $-Content$ models O Open - online Yenka Inorganic Chemistry (change) X Atomic animations edit Open - local **Continue Started** Look for a model  $\blacksquare$  Save **E** Classifying Materials Browse... Equations and Amounts **Q** Print Reaction Rates **E** Water and Solutions Change Product Energy **Settings** Rocks and Metals ? Help Acids, Bases and Salts The Periodic Table **E** Identifying Substances **Activar Windows** X Exit Yenka es ilegal utilizarla en un centro educativo (change) Ve a Configuración para actival

Para profundizar en el aprendizaje de las herramientas de Yenka se realizaron los tutoriales predeterminados que ofrecía el software; en la figura 3 se pueden observar las carpetas de los tutoriales mencionados encontrándose estas en la pestaña "Open – local" de la interfaz.

*Interfaz del software Yenka.*

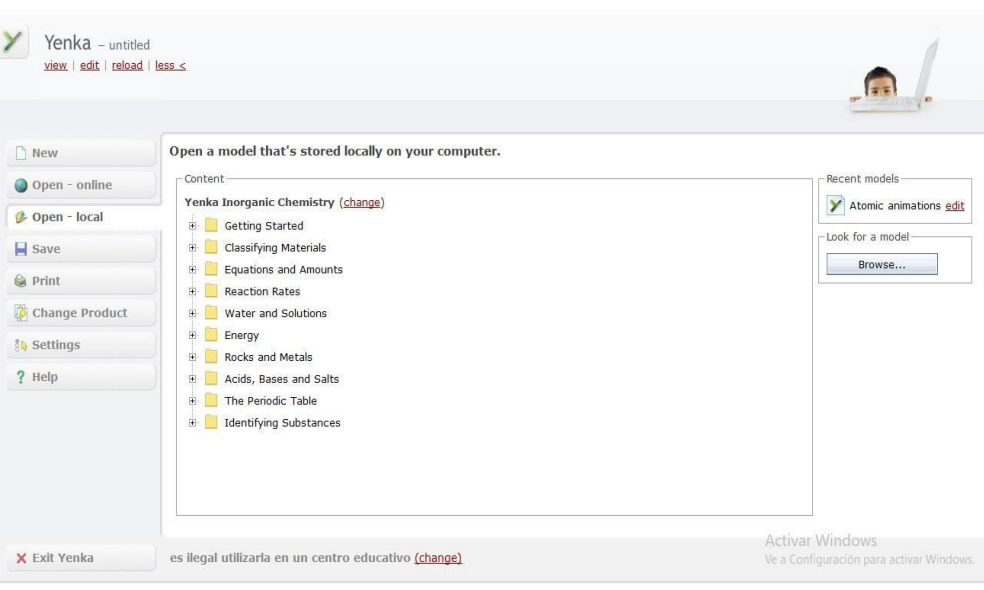

Cada uno de estos tutoriales fueron leídos y estudiados cuidadosamente, con el fin de extraer los conocimientos más relevantes para el diseño de los video-tutoriales, en la siguiente fase del proyecto.

#### <span id="page-19-0"></span>**4.3 Elaboración del paquete de video-tutoriales**

En esta fase, se llevó a cabo la elaboración del contenido para transmitir el aprendizaje obtenido del software. Inicialmente, en cuanto a las herramientas para la creación de videos, se definió que la plataforma "Zoom" era óptima para este fin, ya que, aunque en principio está destinada para la realización de video llamadas, también cuenta con la opción de grabar la pantalla que se esté compartiendo en el momento de una reunión. En la figura 4 se muestra la interfaz de dicha plataforma.

#### <span id="page-19-1"></span>**Figura 4**.

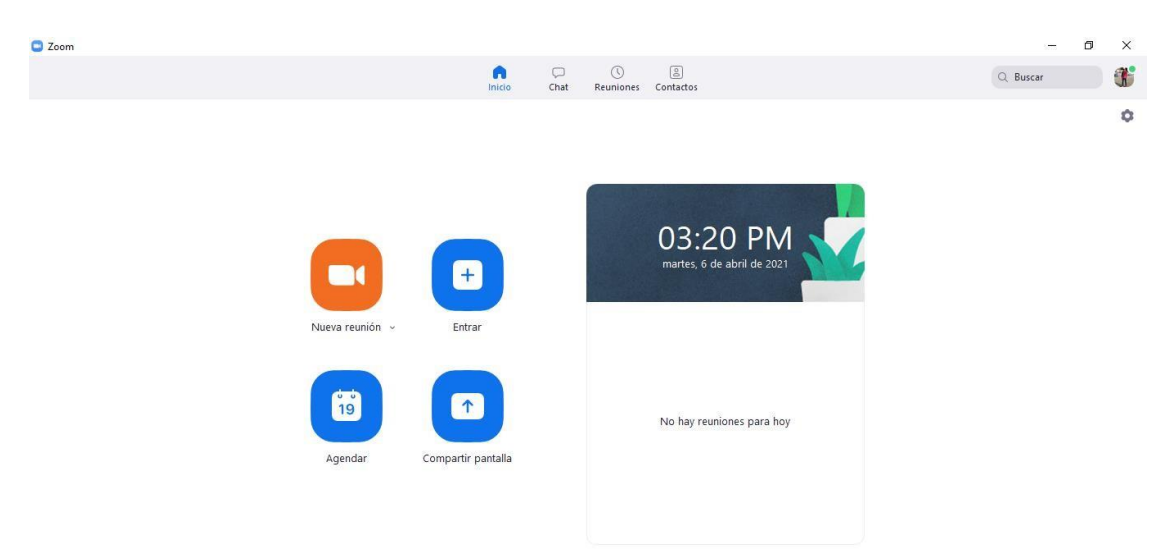

#### *Interfaz plataforma Zoom.*

Luego de haber definido que se grabarían los videos por medio de "Zoom" se hizo necesario buscar un programa que permitiera edición de videos, encontrándose el sitio web: <https://online-video-cutter.com/es/> como una herramienta sencilla que ofrece su uso directamente en la web, sin requerir descarga de archivos adicionales. Se observa en la figura 5 el uso de la herramienta de edición.

#### <span id="page-20-0"></span>**Figura 5**.

*Página web de edición, [https://online-video-cutter.com/es/.](https://online-video-cutter.com/es/)*

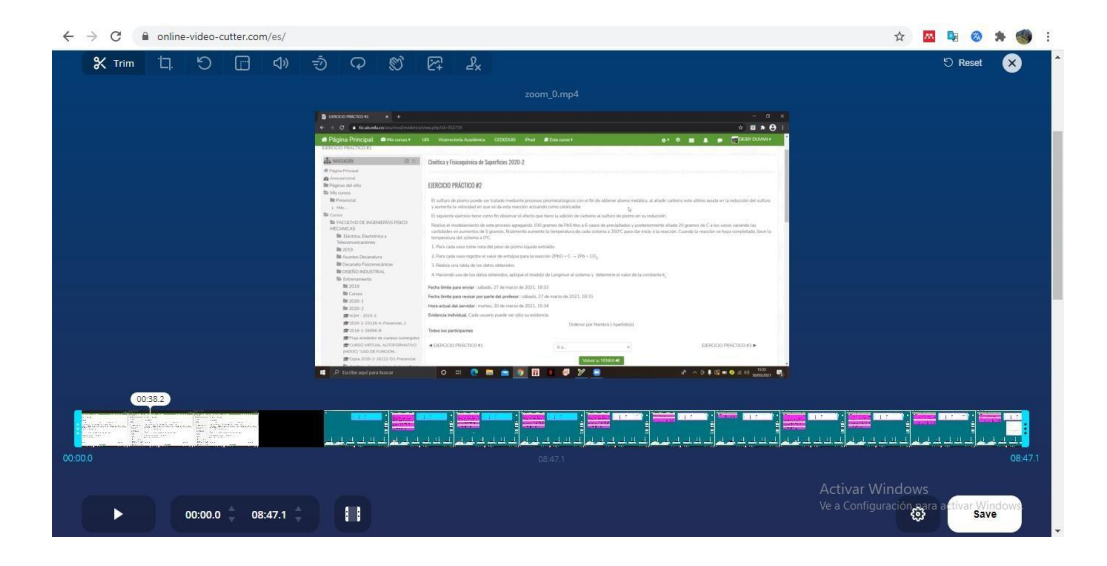

Luego de haber definido las herramientas para la grabación y edición de videos, además del contenido de los video-tutoriales, se procedió a su respectiva elaboración. También se diseñaron 3 ejercicios prácticos, en los cuales los estudiantes serán retados a modelar procesos diferentes relacionados con la Cinética y Fisicoquímica de Superficies: Descomposición de compuestos, Catálisis heterogénea, Electrodeposición. Los enunciados de estos 3 ejercicios se evidencian a continuación:

 El cloruro de amonio (NH4Cl) se descompone en amoníaco y ácido clorhídrico al aplicarse un aumento de temperatura. Esta reacción es reversible ya que estos 2 productos a temperatura ambiente reaccionan para generar de nuevo cloruro de amonio.

Para 50 gramos de NH4Cl (tamaño fino de partícula) realice la simulación de su descomposición a 500ºC y posterior regeneración a 0 ºC.

1. Indique la ecuación de la reacción.

2. Genere un gráfico donde se visualice cómo varía en el tiempo la masa regenerada de NH4Cl.

3. Por medio de la tabla de reacciones, obtenga los moles regenerados de cloruro de amonio para tiempos aproximados de 15, 30, 45, 60, 75, 90, y 105 segundos. Registre los datos obtenidos en la herramienta cuadro de texto del software.

4. Con los datos obtenidos y con ayuda de un Excel determine la constante K de velocidad. Anote dicho valor en el cuadro de texto.

 El sulfuro de plomo puede ser tratado mediante procesos pirometalúrgicos con el fin de obtener plomo metálico. Al añadir carbono, este último ayuda en la reducción del sulfuro y aumenta la velocidad en que se da esta reacción, actuando como catalizador.

El siguiente ejercicio tiene como fin observar el efecto que tiene la adición de carbono al sulfuro de plomo en su reducción.

Realice el modelamiento de este proceso agregando 100 gramos de PbS (tamaño de grano fino) a 6 vasos de precipitados y posteriormente añada 20 gramos de C a los vasos variando las cantidades en aumentos de 5 gramos. Finalmente, aumente la temperatura de

cada sistema a 350ºC para iniciar la reacción. Cuando la reacción se haya completado, lleve la temperatura del sistema a 0 ºC.

- 1. Para cada vaso tome nota del peso de plomo liquido extraído.
- 2. Para cada vaso registre el valor de entalpía para la reacción  $2PbO + C \rightarrow 2Pb + CO_2$ .
- 3. Construya una tabla con los datos obtenidos.

4. Haciendo uso de los datos obtenidos, aplique el modelo de Langmuir al sistema y determine el valor de la constante de velocidad de reacción, k.

 Una de las aplicaciones de la electrólisis es la electrodeposición, en la cual se utiliza una solución como el nitrato de plata, y el objeto a ser recubierto actúa como electrodo negativo atrayendo los iones de plata.

Realice el montaje de un circuito de electrodeposición de plata. Para dicho montaje, haga uso de un electrodo de plata, un electrodo de hierro y una solución de nitrato de plata.

1. Realice simultáneamente 3 veces este proceso variando el voltaje utilizado (9 V, 18 V, 27 V), con una concentración de nitrato de plata de 1 M.

2. Repita el proceso anterior manteniendo el voltaje constante (12 V), variando la concentración del nitrato de plata (0.05 M, 0.1 M, 1 M).

3. El tiempo de electrodeposición para los casos 1 y 2 descritos anteriormente debe ser de 45 segundos.

4. Genere un gráfico para cada caso, donde se muestre simultáneamente la variación de la masa del cátodo de cada subcaso (9 V, 18 V, 27 V para el primer caso, y 0.05 M, 0.1 M, 1 M para el segundo caso).

<span id="page-23-1"></span>5. Registre en un cuadro de texto los datos de la masa de plata depositada en el cátodo para cada subcaso.

6. Analice los datos obtenidos.

El modelamiento de estos 3 ejercicios fue representado en 3 respectivos videos para luego ser compartidos con los estudiantes, como retroalimentación una vez ellos hayan intentado simular las situaciones planteadas.

#### <span id="page-23-0"></span>**4.4 Diseño del módulo de aprendizaje en la plataforma Moodle**

En esta fase final del proyecto, se obtuvieron 3 herramientas: una cuenta en Gmail, un canal en YouTube y el módulo de aprendizaje en Moodle. La cuenta en Gmail creada específicamente para el curso fue: [yenkaimet@gmail.com](mailto:yenkaimet@gmail.com)

La contraseña de dicha cuenta fue suministrada a la directora del presente trabajo de grado, teniendo ella acceso y control de todo el contenido elaborado para el proyecto.

Con la cuenta anterior, se creó un canal de YouTube nombrado "CURSOS YENKA EIMCM" alojando en éste todo el contenido de video-tutoriales creado. En la figura 6 se observa el canal de YouTube generado y sus respectivas listas de reproducción de videos elaborados. Este canal puede ser accesado a través del siguiente enlace: [https://www.youtube.com/channel/UCOzmKd5AokYDgYys8tJKlJA.](https://www.youtube.com/channel/UCOzmKd5AokYDgYys8tJKlJA)

#### **Figura 6**.

*Canal de YouTube "CURSOS YENKA EIMCM".*

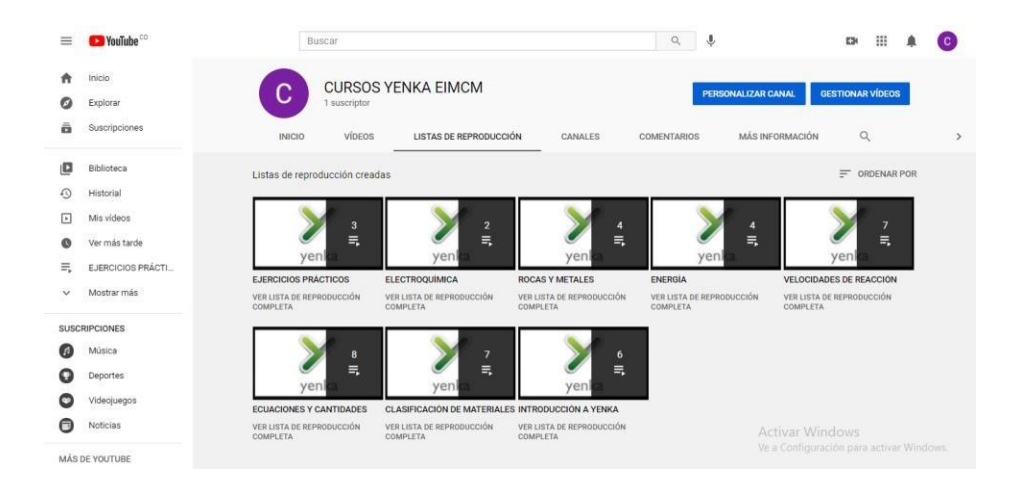

A continuación, se mencionan las listas de reproducción contenidas en el canal ordenadas de la manera en que los estudiantes deberán estudiarlas. En total, se elaboraron 41 videos didácticos:

- Introducción A Yenka (6 Videos)
- Clasificación De Materiales (7 Videos)
- Ecuaciones Y Cantidades (8 Videos)
- Velocidades De Reacción (7 Videos)
- Energía (4 Videos)
- Rocas Y Metales (4 Videos)
- Electroquímica (2 Videos)
- Ejercicios Prácticos (3 Videos)

Se aclara que para cumplir con el proceso de enseñanza-aprendizaje ideado para la asignatura en estudio la lista de reproducción "EJERCICIOS PRÁCTICOS" se mantendrá en estado privado hasta el momento determinado por el docente de la asignatura.

Con el canal de YouTube terminado, se procedió a incorporar las URL de las listas de reproducción al espacio generado en el Moodle para Yenka, dividiendo este proceso en una primera sección donde el estudiante encontrará los videos correspondientes al aprendizaje del manejo del software. Esta primera sección se muestra en la figura 7.

#### <span id="page-25-0"></span>**Figura 7**.

*Sección de video-tutoriales en el Moodle de Cinética y Fisicoquímica de Superficies.*

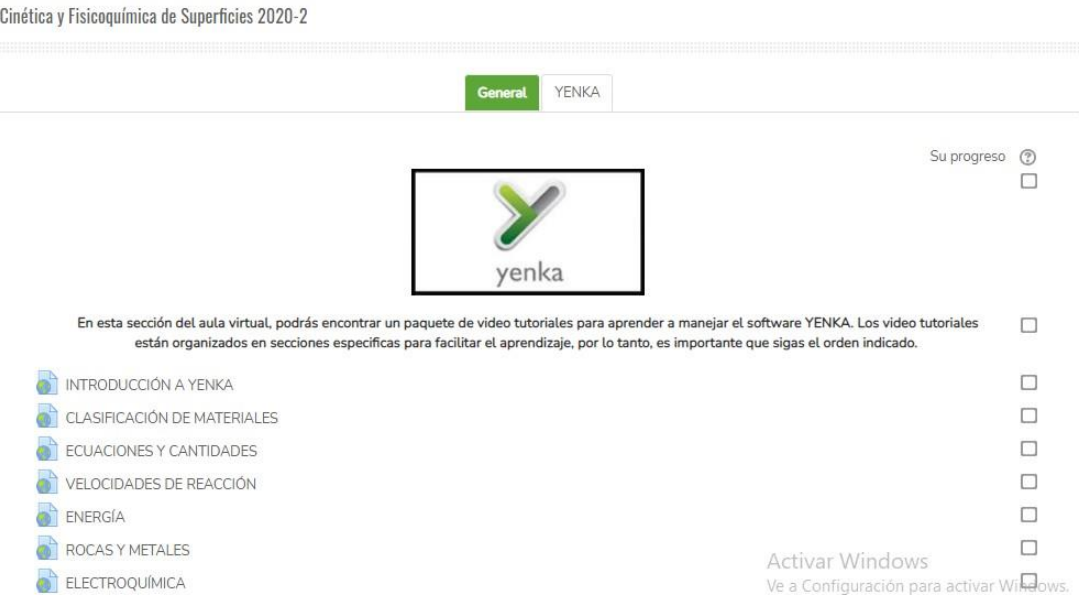

La segunda sección se destinó para el alojamiento de los ejercicios prácticos elaborados entorno a la asignatura, donde el estudiante inicialmente encontrará los enunciados de los procesos que deberá simular y luego del tiempo determinado por el docente, este mismo activará los videos solución a los ejercicios planteados con el fin de lograr una retroalimentación del proceso. En la figura 8 se observa la segunda sección mencionada.

<span id="page-26-0"></span>*Sección de ejercicios prácticos en el Moodle de Cinética y Fisicoquímica de Superficies.*

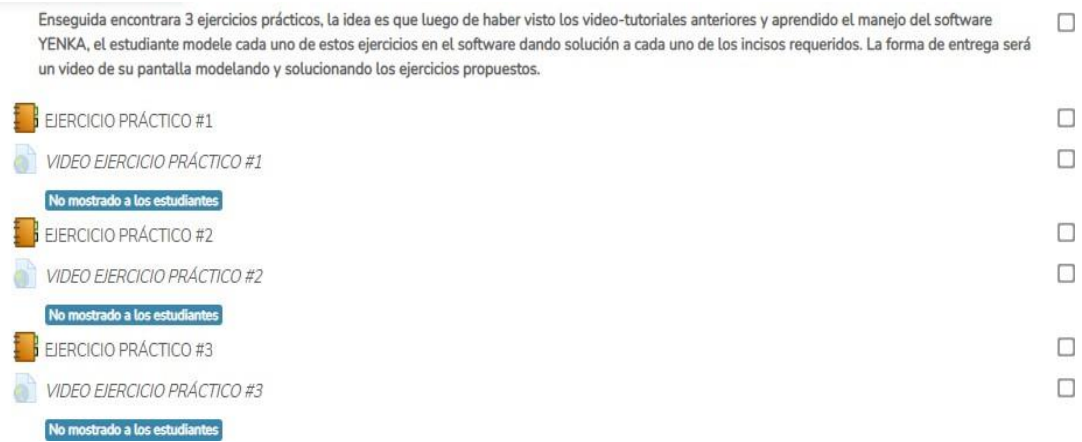

Con este proceso se finalizó la creación del módulo de aprendizaje basado en el software

Yenka para la asignatura Cinética y Fisicoquímica de Superficies.

#### **5. Conclusiones**

<span id="page-27-0"></span>Mediante este proyecto se evidencio la importancia de las tecnologías de la información y la comunicación "TICs" donde se destacaron como herramientas óptimas para reforzar los procesos de enseñanza-aprendizaje en diversas áreas de estudio, ayudando a comprender de una mejor manera los conocimientos adquiridos. En dirección a esto se logró el aprendizaje exitoso del manejo del software YENKA, conociendo en este proceso las fortalezas y limitantes de dicho software, el cual se logró aplicar de una manera óptima a la asignatura Cinética y Fisicoquímica de Superficies e igualmente visualizar las posibilidades de aplicarlo a otras áreas de estudio. En la elaboración del contenido se presentaron dificultades en cuanto a la calidad audiovisual de este mismo, debido tanto a la capacidad de resolución del equipo utilizado como a los ruidos externos de la zona, las cuales se abordaron y solucionaron por medio de las herramientas inspeccionadas en la fase 3 de este proyecto, logrando mejorar en gran medida la calidad audiovisual del contenido. El modulo educativo diseñado podrá mejorar la fluidez del proceso de enseñanzaaprendizaje en la asignatura de estudio, siendo visto por los estudiantes como un método didáctico para colocar en práctica los conocimientos adquiridos y así mismo reforzarlos.

### **6. Recomendaciones**

<span id="page-28-0"></span>El software Yenka puede ser implementado en otras asignaturas, ya que sus funcionalidades son muy diversas. Se recomienda explorar el uso de esta herramienta en asignaturas del Programa de Ingeniería Metalúrgica, como: Laboratorio de Química, Balance de Materia y Energía en Procesos Metalúrgicos, Beneficio de Minerales, Hidro y Electrometalurgia, así como Corrosión.

#### **Referencias Bibliográficas**

- <span id="page-29-0"></span>Casasola Rivera, W. (2020). El Papel De La Didáctica En Los Procesos De Enseñanza Y Aprendizaje Universitarios. Revista Comunicación, 29(1–2020), 38–51. Https://Doi.Org/10.18845/Rc.V29i1-2020.5258
- Contreras Rodríguez, O., & León Sánchez, K. L. (2018). Simulador Yenka, Recurso Digital Para La Construcción De Conocimiento En Física A Nivel De Educación Media [Universidad De Santander]. Https://Es.Calameo.Com/Read/0039806588128bf1b400a
- Gelvez Díaz, A., & Guillén Araca, D. C. (2017). Las Tics En La Didáctica De La Enseñanza De Las Ciencias Naturales Y Las Matemáticas. Https://Repository.Upb.Edu.Co/Bitstream/Handle/20.500.11912/3334/Las Tic En La E nsenanZa\_De\_Las\_C\_Naturales\_Y\_Mat.Pdf?Sequence=1&Isallowed=Y
- Granda Asencio, L. Y., Espinoza Freire, E. E., & Mayon Espinoza, S. E. (2019). Las Tics Como Herramientas Didácticas Del Proceso De Enseñanza-Aprendizaje. Revista Conrado, 15(66), 104–110. [Http://Scielo.Sld.Cu/Scielo.Php?Script=Sci\\_Arttext&Pid=S1990-](http://scielo.sld.cu/scielo.php?script=sci_arttext&pid=S1990-) 86442019000100104
- Martínez, M., & Eliécer, J. (2015). Propuesta Para La Implementación De Laboratorios Virtuales En La Enseñanza Del Curso De Química Inorgánica Del Grado 10 De La Institución Educativa Diego Echavarría Misas Del Municipio De Itagüí.

Molina Jordá, J. (2010). Herramientas Virtuales: Laboratorios Virtuales Para Ciencias Experimentales-Una Experiencia Con La Herramienta Vcl. Universidad De Alicante, España. Https://Web.Ua.Es/En/Ice/Jornadas-Redes-

2012/Documentos/Posters/245405.Pdf

- Niola León, N. (2015). Universidad Politécnica Salesiana Sede Guayaquil Autora: Nathaly Alicia Niola León Directora: Ing. Vanessa Jurado Guayaquil, Febrero De 2015.
- Ortega G., Medellín H. Y Martínez J. (2010). Influencia En El Aprendizaje De Los Alumnos Usando Simuladores De Física. Universidad Autónoma De San Luis Potosí. [Http://Www.Lajpe.Org/Lajpe\\_Aapt/20\\_Ortega\\_Zarzosa.Pdf](http://www.lajpe.org/LAJPE_AAPT/20_Ortega_Zarzosa.pdf)
- Ortiz, M., & Nova, O., (2010). El Software Educativo Como Estrategia Para El Aprendizaje De Vocabulario En Inglés De Nivel A1 En Un Instituto. Universidad Libre. [Http://Repository.Unilibre.Edu.Co/Handle/10901/5572](http://repository.unilibre.edu.co/handle/10901/5572)
- Redondo Rojo, J. M. (1997). La Dinámica Escolar: De La Diferencia A La Desigualdad. In Revista De Psicología (Vol. 6, P. 7). Https://Doi.Org/10.5354/0719-0581.1997.18656
- Verdezoto Rodríguez, R. H., & Chávez Vaca, V. A. (2018). Importancia De Las Herramientas Y Entornos De Aprendizaje Dentro De La Plataforma E-Learning En Las Universidades Del Ecuador. Edutec. Revista Electrónica De Tecnología Educativa, 65, 68– 92. [Https://Doi.Org/10.21556/Edutec.2018.65.1067](https://doi.org/10.21556/edutec.2018.65.1067)
- Zhao, Nan Y Zhou, Xinyi Y Liu, Bo Y Liu, Wei, (2020) Guiando Estrategias DeEnseñanza Con La Plataforma Educativa Durante La Epidemia De Covid-19: Tomando Como Ejemplo La Práctica Docente De La Escuela Secundaria No. 1 De Guiyang (31 De Marzo De 2020). Sci Insigt Edu Front 2020; 5 (2): 531-539., Disponible En Ssrn: Https://Ssrn.Com/Abstract=3565625 O [Http://Dx.Doi.Org/10.2139/Ssrn.3565625](http://dx.doi.org/10.2139/ssrn.3565625)